## HOW TO PRE-REGISTER COURSES (Use Cart)

- 1) Follow the course registration URL : <http://sugang.inu.ac.kr:8885/>
- 2) Enter your ID and PW.

(ID: Student NO. / PW: Birthdate (YYMMDD)

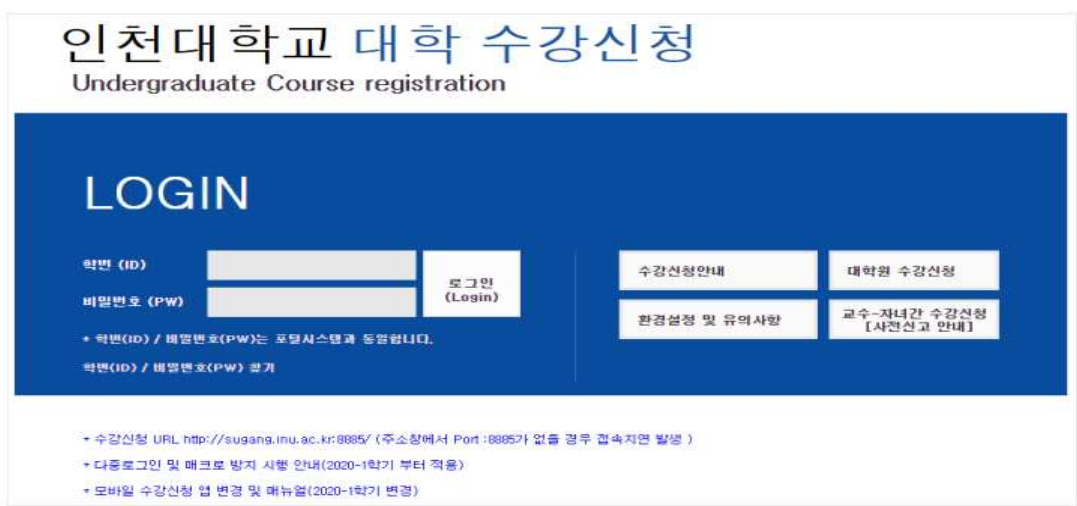

3) Enter the Code appeared and click "확인" button.

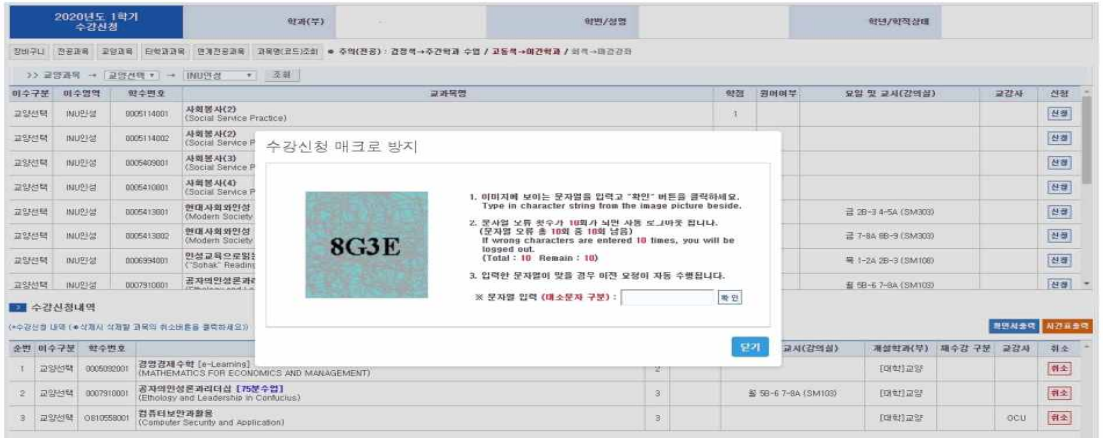

4) Find your wish-courses and add to the cart

You can add up to 10 courses in your cart.

Please note that the courses added to the cart are not 'registered'.

 To register them successfully, you should register the courses during the official course registration period.

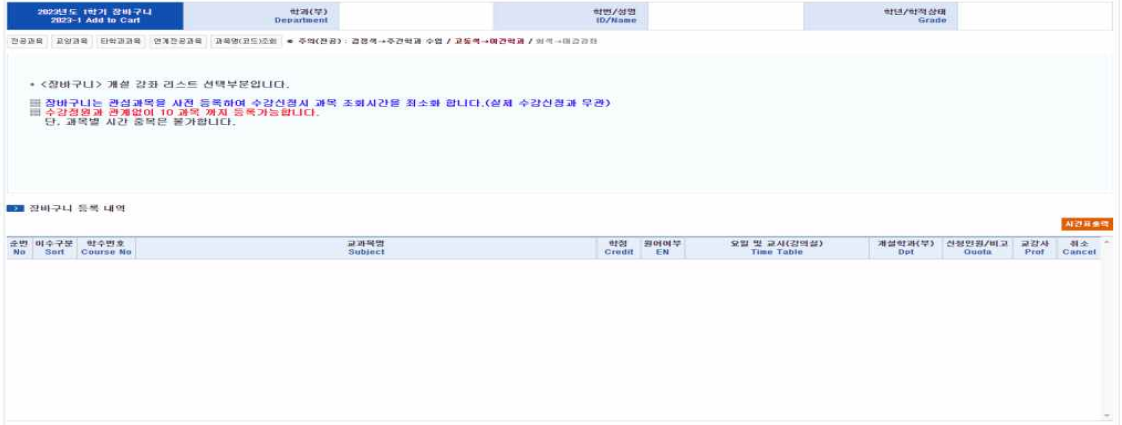